# **KRR: Units 8 Formative Activities**

*by Maria Ingold*

## **Activity: Pizza Tutorial**

This non-assessed activity allows you to check your understanding of the unit topic.

Work through a practical example by following Chapters 3 - 4 of A Practical Guide to Building OWL Ontologies Using Protégé 4 and CO-ODE Tools.

Create an ontology of pizza following the steps outlined in Exercises 2-6

Remember to record your answers to this activity in your e-portfolio.

## **Answer**

This follows the steps outlined in the later version of the tutorial (Debellis, 2021).

I did this in Unit 7, and did not realise it was an assignment question, so many of the activities will show as completed.

## **Chapter 3 What are OWL Ontologies**

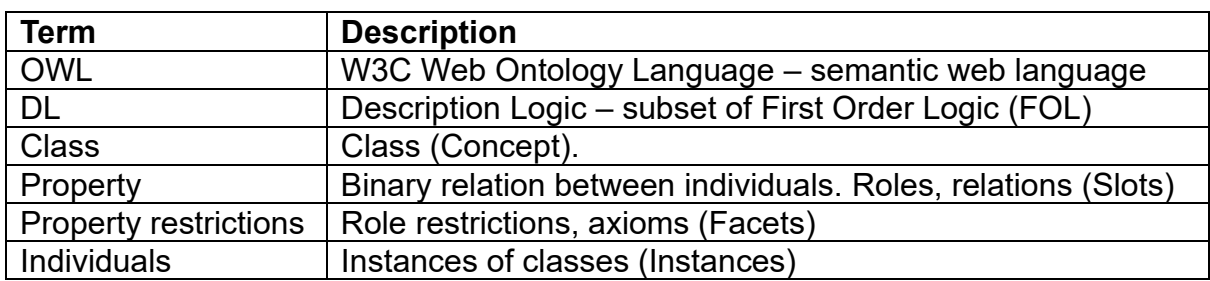

**TABLE 1 |** Terminology from Debellis (2021)

# **Chapter 4 Building an OWL Ontology**

## **Exercise 1: Create a new OWL Ontology**

Using Protégé 5.6.3.

Version  $5.6.3$ 

Memory settings Max memory set to 9216 MB

Currently using 123 MB

**FIGURE 1 |** Protege version

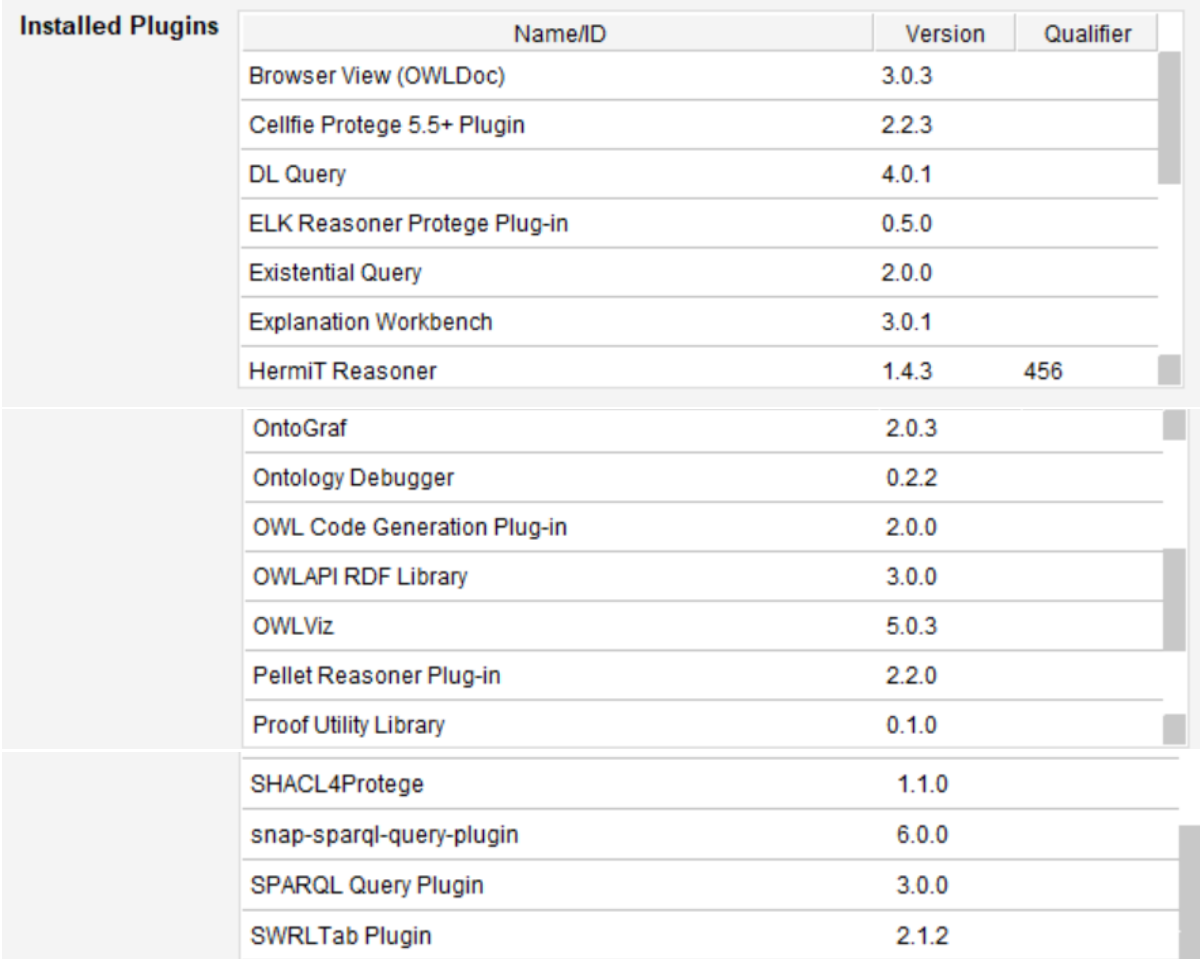

## **FIGURE 2 |** Protege plugins

Not all of the plugins were installed at launch. Possibly Pellet, SPARQL (and snapsparql), and SWRL were installed.

## **Exercise 2: Set the Preferences for New Entities and Rendering**

New entities and renderer (set to) match tutorial.

# **Exercise 3: Add a Comment Annotation to Your Ontology**

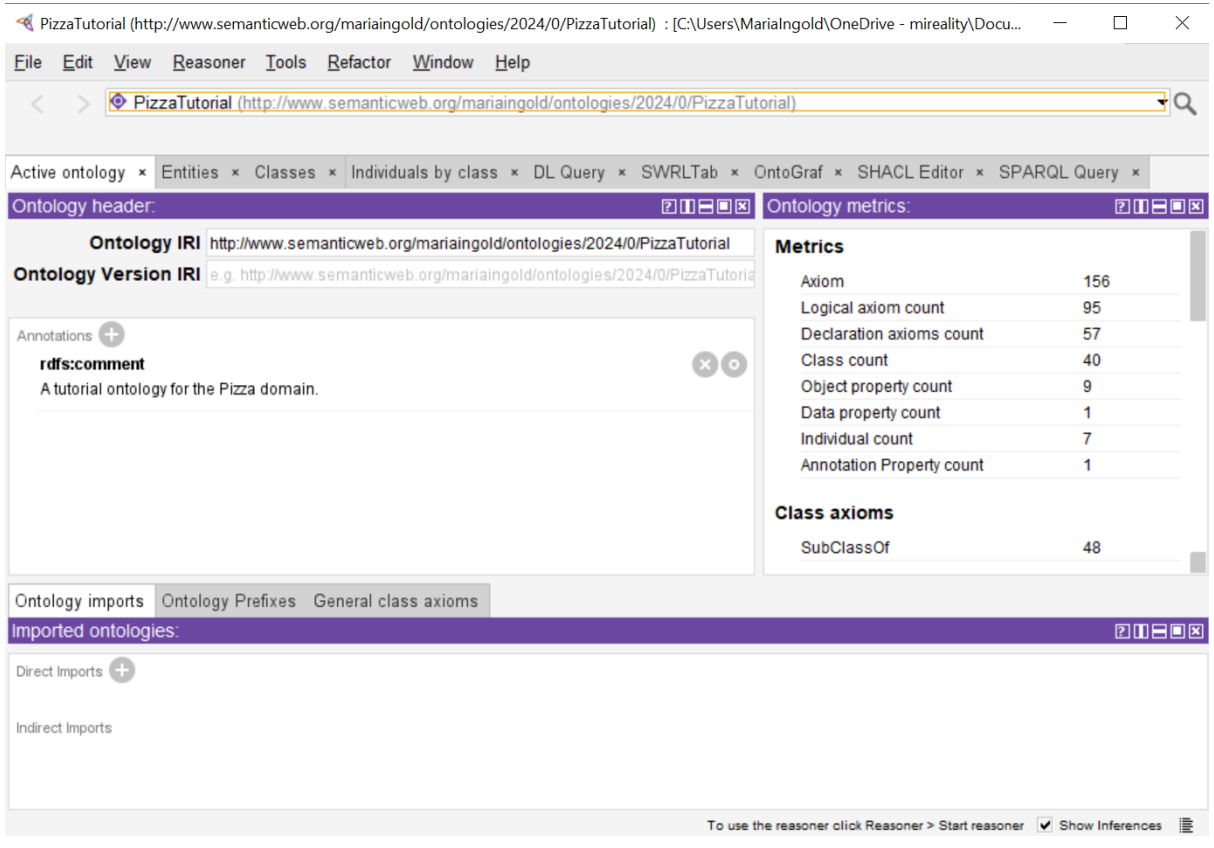

### **Exercise 4: Create classes: Pizza, PizzaTopping, and PizzaBase**

#### **Classes**

- Main building blocks of OWL ontology
- Edit using Entities
- All classes are a subclass of owl:Thing
- Select class you want to create the relationship to
- Add the class (subclass, sibling, delete)
- Classes are sometimes red if just added and haven't run reasoner
- Class notation: CamelBack

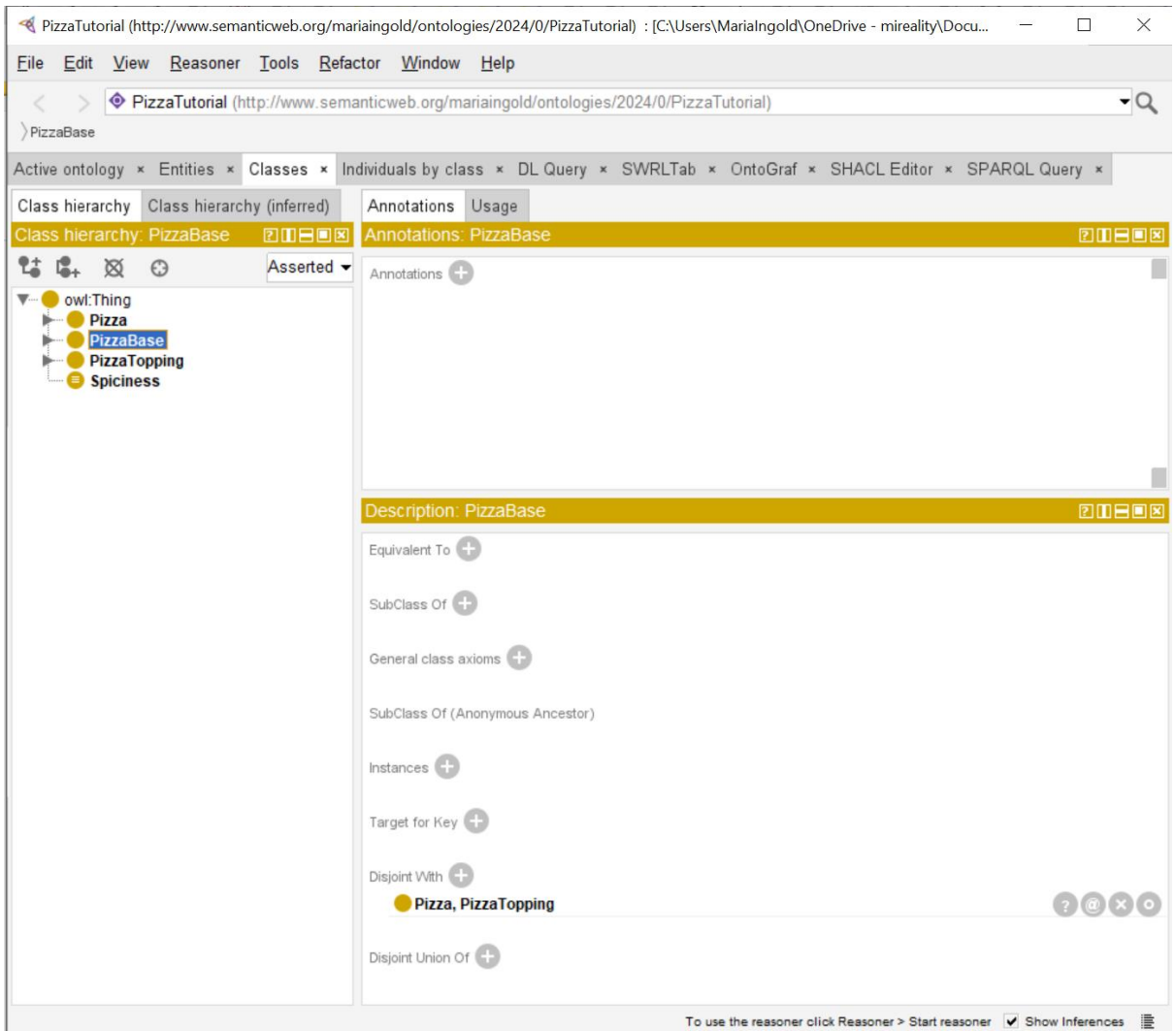

### **Exercise 5: Install and Run the Pellet Reasoner**

#### **Reasoner**

- Reasoner verifies new classes have no inconsistencies
- Run the reasoner often
- (Also save often!)
- Using Pellet reasoner as currently has best support for SWRL rules
- If start reasoner doesn't behave, do Window > Refresh user interface
- Configure reasoner (check all the tick boxes to reason all inferences)

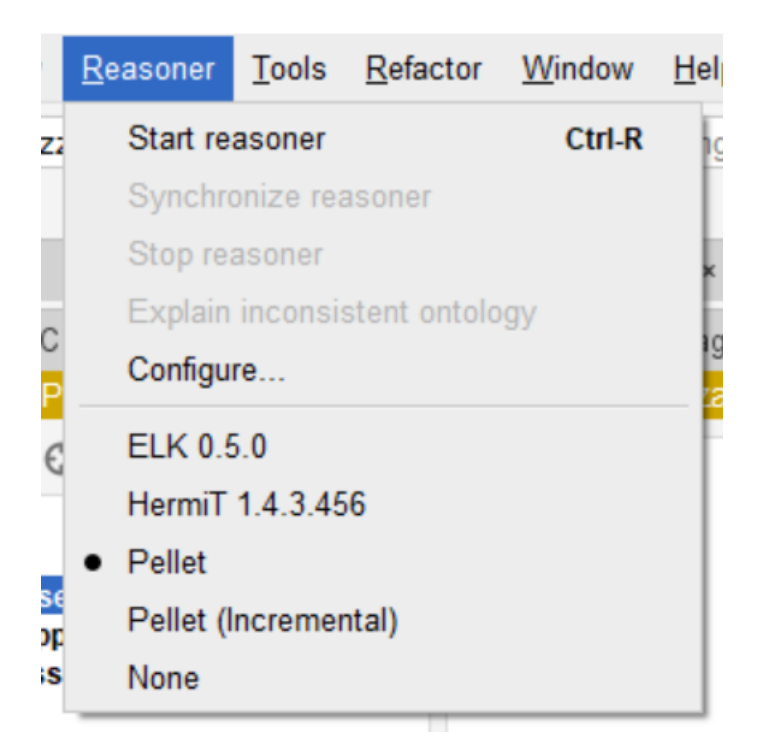

### **Exercise 6: Make Pizza, PizzaTopping, and PizzaBase disjoint from each other**

### **Disjoint With**

- In the right hand box under Description: ClassName
- Press the +. Or if it's been done before, the far right edit button
- OWL classes are NOT disjoint be default. They are assumed to overlap. This is because multiple inheritance is permitted as it can be useful.
- Must explicitly make disjoint.
- May be better to make disjoint later as not always clear at outset

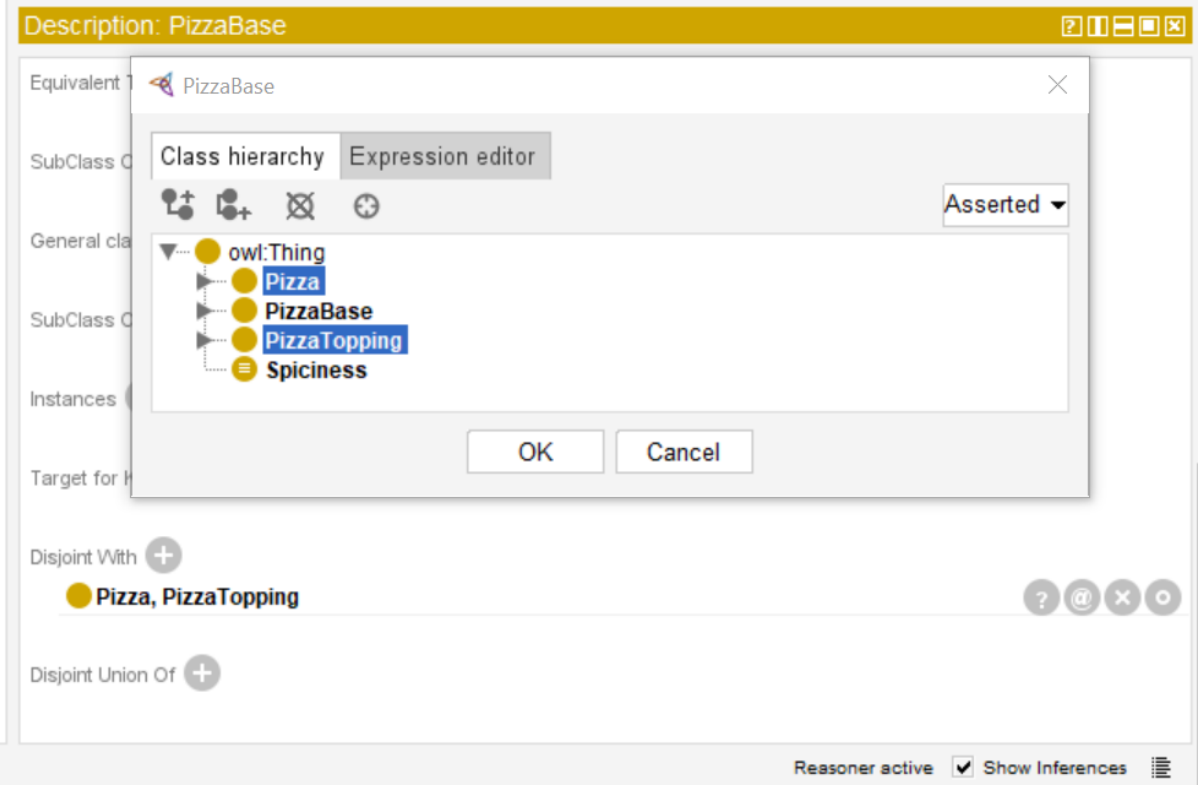

## **References**

Debellis, M. (2021) *A Practical Guide to Building OWL Ontologies Using Protégé 5.5 and Plugins*. Available at:

https://www.researchgate.net/publication/351037551\_A\_Practical\_Guide\_to\_Building OWL\_Ontologies\_Using\_Protege\_55\_and\_Plugins [Accessed 15 December 2023].